# **Prestige 2302R Series**

VoIP Station Gateway

# **Quick Start Guide**

Version 3.60 1/2005

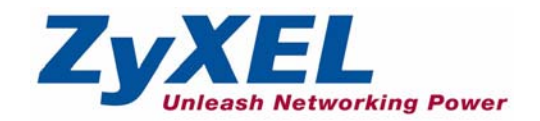

# **Overview**

This *Quick Start Guide* covers the Prestige (P2302R) and (P2302RL) models. It explains how to use your Prestige to make phone calls through the Internet. See your *User's Guide* for more information on all features.

The Prestige 2302RL's lifeline feature adds regular phone services (that do not use the Internet).

The following figure shows your Prestige (A) connected to the modem or router that provides your Internet connection (B). C is your voice service provider.

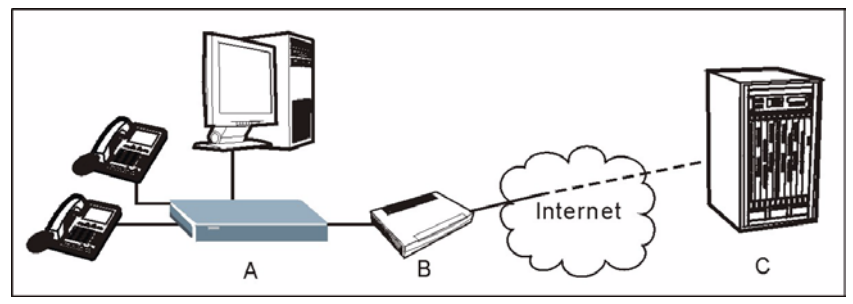

This guide is divided into the following sections.

- **1** Requirements
- **2** Hardware Connections

**4** Make Calls Through the Internet

**3** Initial Configuration

**5** Troubleshooting

**1 Requirements**

[You need the following:](mailto:12345@VoIP-provider.com)

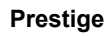

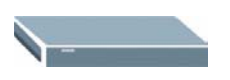

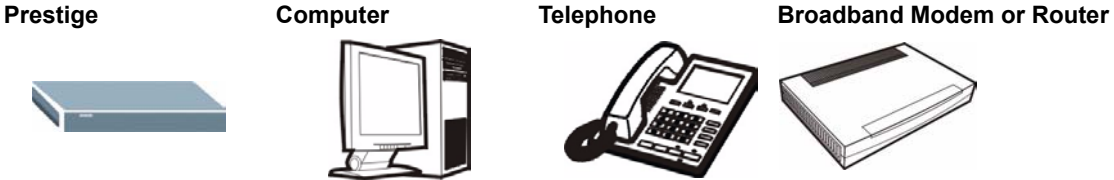

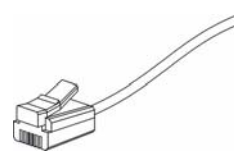

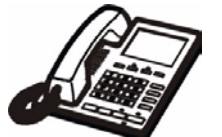

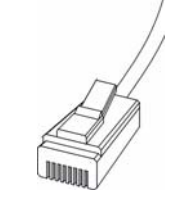

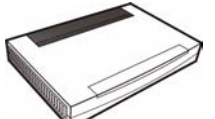

**Power Adaptor Telephone Cable Ethernet Cable Note:** You should have Internet access and a voice account already set up.

# **2 Hardware Connections**

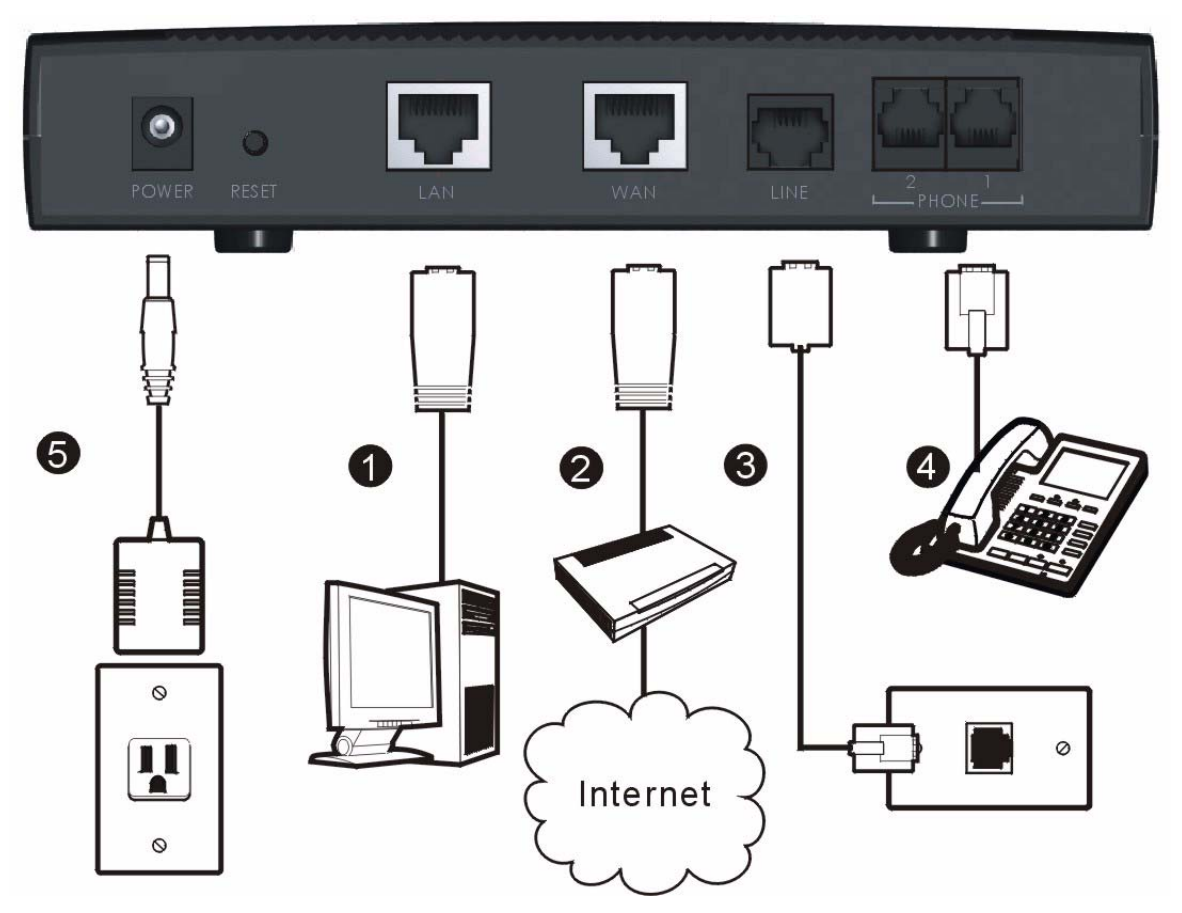

- **1 LAN**: Connect a computer or an Ethernet switch to this port with an Ethernet cable.
- **2 WAN**: Connect a broadband modem or router to this port with an Ethernet cable.
- **3 LINE:** (Prestige 2302RL only). Use telephone wire to connect this port to the telephone jack. This is a FXO (Foreign Exchange Office) port.
- **4 Phone 1-2**: Connect one or more analog telephones to these ports using telephone wire. These are FXS (Foreign Exchange Station) ports.
- **5 POWER**: Use the included power adaptor to connect this power socket to an appropriate power source (see the *User's Guide* for power adaptors by region).

The **PWR/VoIP** LED flashes during system startup and stays on after the system self-tests are successful. The **WAN** and **LAN** LEDs turn on if the WAN and LAN ports are properly connected (they flash when sending or receiving data).

# **3 Initial Configuration**

In this section you will access your Prestige and configure it for Internet access and making phone calls through the Internet. Instructions are also provided for configuring the P2302RL to make regular calls.

**1** Launch your web browser. Enter "192.168.1.1" as the web site address.

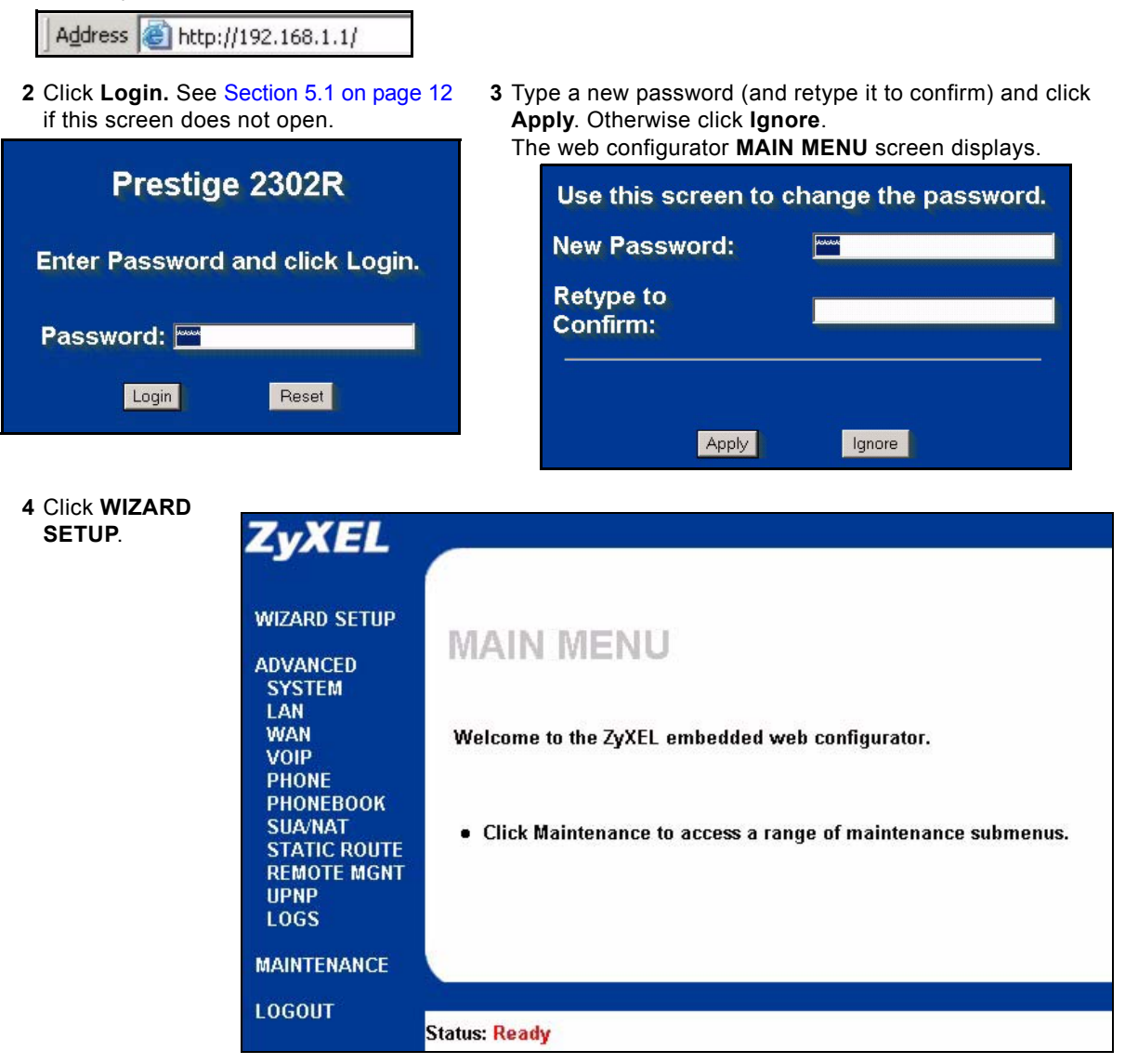

# **3.1 General Setup (Optional)**

This screen is optional. You can just click **Next**.

**System Name** is for identifying the Prestige. You can enter your computer's "Computer Name".

**Domain Name:** Manually enter a domain name if you want to. You can also leave it blank or set to whatever may have displayed automatically.

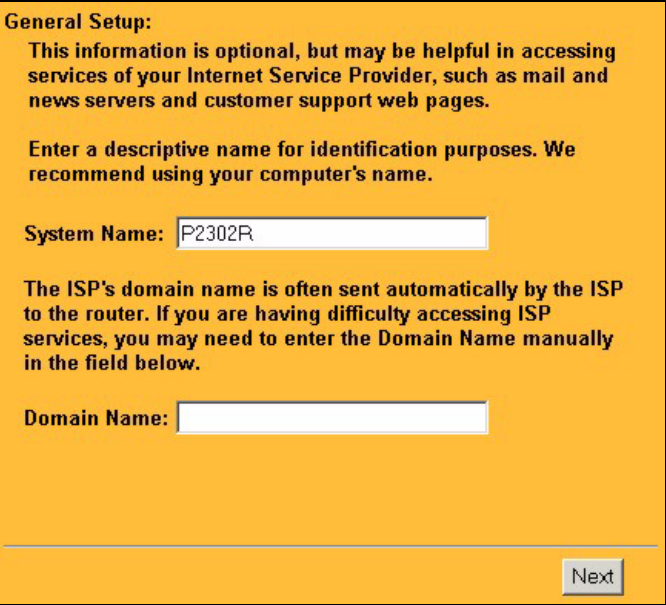

# **3.2 Internet Access Setup**

If you were given Internet access settings, enter them in the fields. Otherwise leave the default settings and just click **Next**.

**Note:** This screen varies depending on the encapsulation you use.

#### **3.2.1 Ethernet**

**Service Type:** Use **Standard** unless you were given a Road Runner type. The following apply with the Road Runner service types. **User Name Password Login Server IP Address** (if provided)

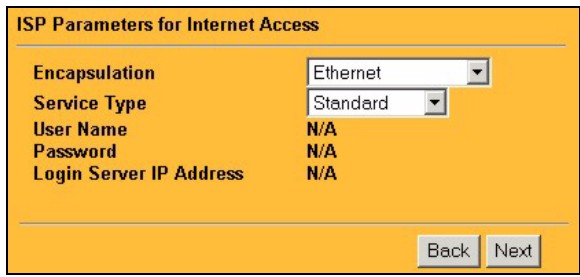

If you are *not* using **Ethernet** encapsulation and are given a username and password, you are using either **PPP over Ethernet** or **PPTP** encapsulation. Enter the information provided.

Select **Nailed-Up Connection** when you want your connection up all the time (this could be expensive if your ISP bills you for Internet usage time instead of a flat monthly fee).

To not have the connection up all the time, specify an idle time-out period (in seconds) in **Idle Timeout**.

#### **3.2.2 PPP over Ethernet 3.2.3 PPTP**

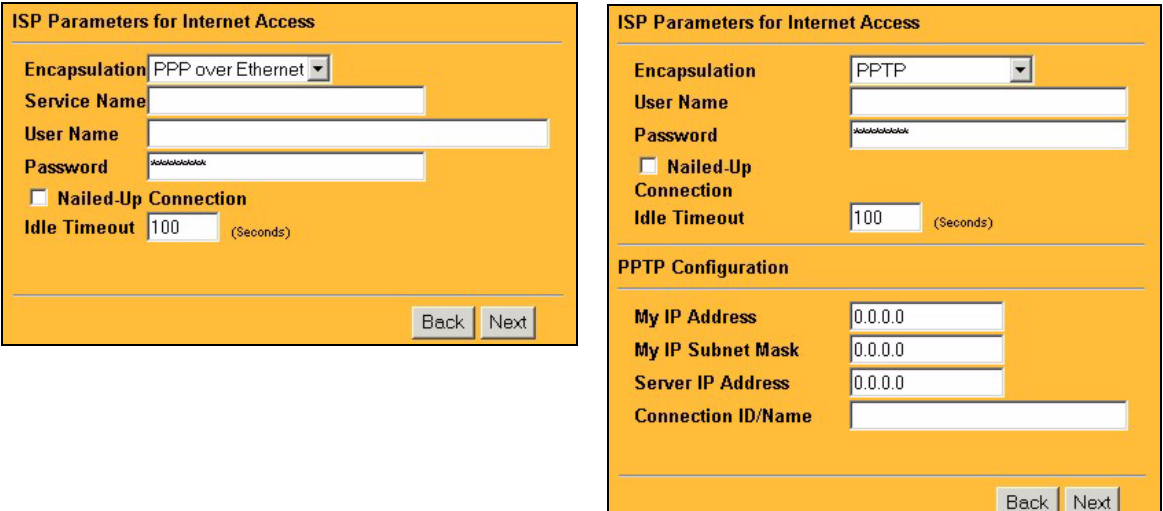

#### **3.2.4 PPTP**

Enter the following if you are using PPTP.

**User Name Password My IP Address/Subnet Mask Server IP Address Connection ID/Name** (if provided)

You can leave the other fields set to the defaults.

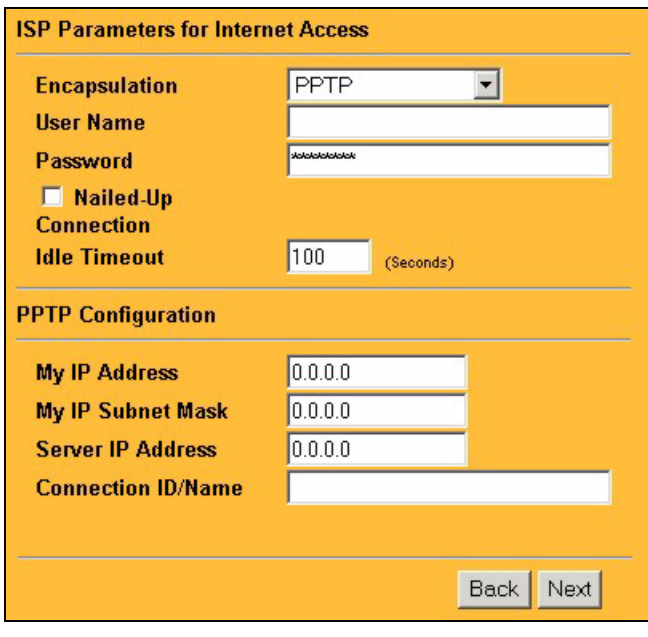

#### **3.3 WAN IP Address and DNS Server Settings**

If you were given IP address and/or DNS server settings, enter them in the fields.

Otherwise leave the default settings and just click **Next**.

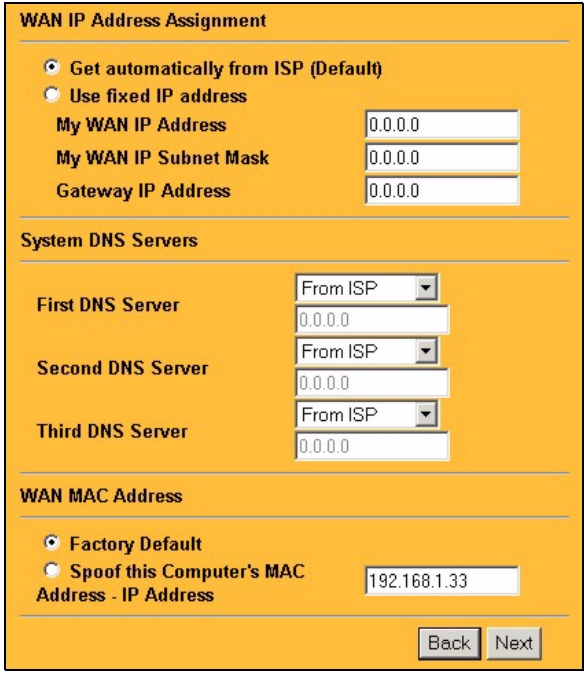

# **3.4 SIP Account 1 Setup**

**Note:** You should have a voice account already set up.

Fill in the fields with information from your voice service provider. Leave the default settings in fields for which no information was provided (except if otherwise specified).

**Note:** This screen configures SIP account 1. See the User's Guide for details on using the VoIP screens to configure SIP account 2.

If you have a SIP account like 1234@VoIPprovider.com,"1234" would be the **SIP Number** and "VoIP-provider.com" would be the **SIP Service Domain**.

**REGISTER Server Address**/**Port:** If you have no registrar server information, copy what you entered in the **SIP Server Address**/**Port** fields.

**Voice Compression Type:** Use the setting you were given, otherwise leave the default setting.

**NAT Passthrough Type:** Use **NONE** unless you were told to use a STUN or outbound proxy server.

**Server Address/Port:** Enter the STUN or outbound proxy server's information.Ignore these fields if you selected **NONE** for the **NAT Passthrough Type**.

**Country Code:** Select the country where your Prestige is located.

Click **Finish**.

The **PWR/VoIP** LED turns orange after the Prestige registers your SIP account.

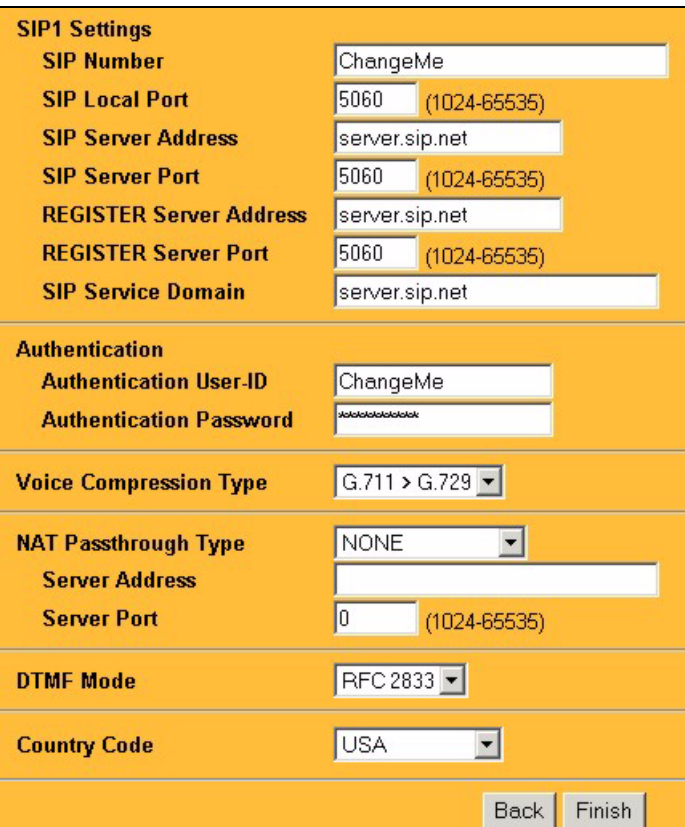

# **3.5 Speed Dial Configuration**

Click **PHONE BOOK** in the navigation panel and then **Speed Dial**.

Speed dial provides shortcuts for dialing frequently used (VoIP) phone numbers.

You can use speed dial entries for peer-topeer calls or SIP numbers that use letters.

Select a speed dial key combination.

Enter the SIP number of the party you will call and a name to identify them.

Select **Use Proxy** if calls to this party use your SIP account.

Select **Non-Proxy (Use IP or URL)** if calls to this party use a different SIP server or go directly to the callee's VoIP phone (peer-topeer). Enter the SIP server's or the party's IP address or domain name.

Click **Add**.

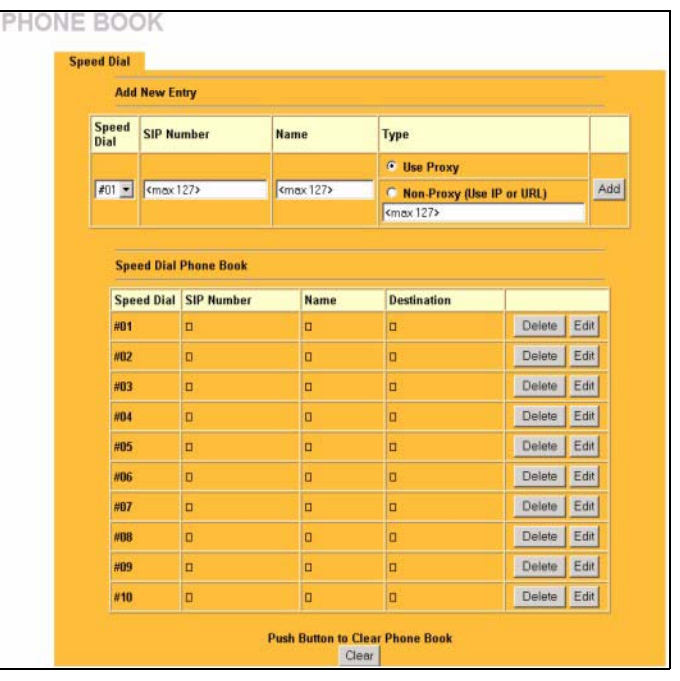

### **3.6 Lifeline Configuration (P2302RL)**

Click **PHONE BOOK** in the navigation panel and then **Lifeline**.

**PSTN Pre-fix Number:** If you want to make a regular call when the **PWR/VoIP** LED is orange, dial the prefix number that you configure here and the phone number.

If the **PWR/VoIP** LED is green or off, make regular calls without a prefix number.

**Relay to PSTN:** Enter phone numbers that should use the regular phone service (without the prefix number). Do this for emergency numbers. The numbers must be for regular phones (not VoIP phones).

Click **Apply**.

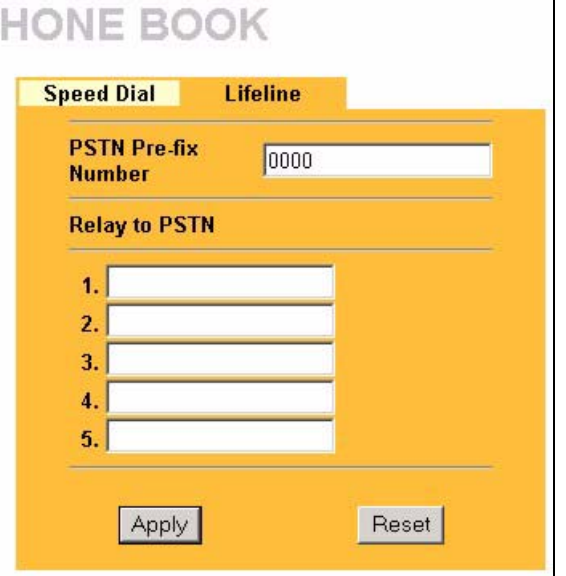

# **4 Make Calls Through the Internet**

Dial a numerical SIP number (like "12345" for example) on your phone's keypad.

Use speed dial entries for peer-to-peer calls or SIP numbers that use letters. Dial the speed dial entry on your telephone's keypad.

Use your voice service provider's dialing plan to call regular telephone numbers.

# **5 Troubleshooting**

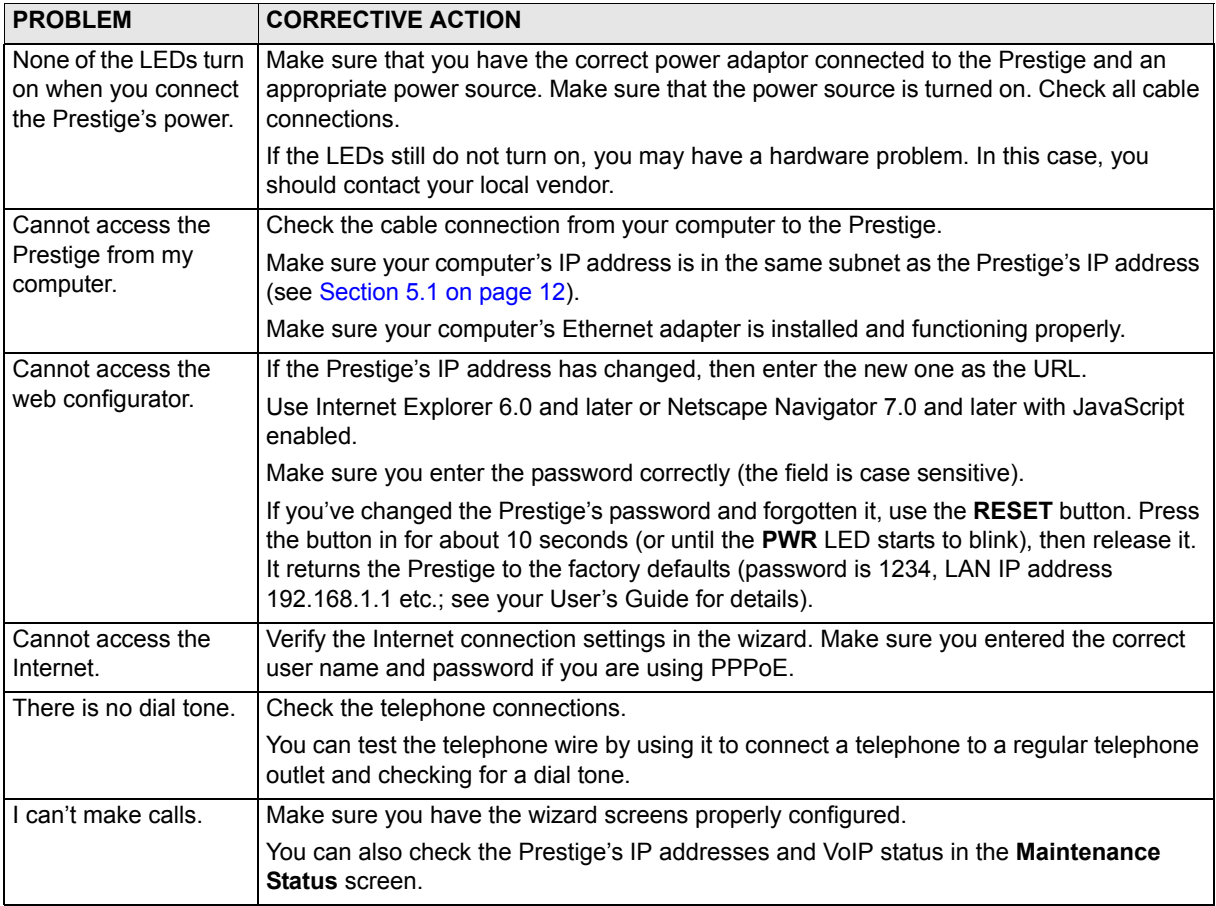

# <span id="page-11-0"></span>**5.1 Set Up Your Computer's IP Address**

This section shows you how to set your Windows NT/2000/XP computer to automatically get an IP address. This ensures that your computer can with your Prestige. Refer to your *User's Guide* for detailed IP address configuration for other Windows and Macintosh computer operating systems.

- **1** In Windows XP, click **start**, **Control Panel**. In Windows 2000/NT, click **Start**, **Settings**, **Control Panel**.
- **2** In Windows XP, click **Network Connections**. In Windows 2000/NT, click **Network and Dial-up Connections**.
- **3** Right-click **Local Area Connection** and then click **Properties**.
- **4** Select **Internet Protocol (TCP/IP)** (under the **General** tab in Win XP) and click **Properties**.
- **5** The **Internet Protocol TCP/IP Properties** screen opens (the **General tab** in Windows XP).
- **6** Select the **Obtain an IP address automatically** and **Obtain DNS server address automatically** options.
- **7** Click **OK** to close the **Internet Protocol (TCP/IP) Properties** window.
- **8** Click **Close** (**OK** in Windows 2000/NT) to close the **Local Area Connection Properties** window.
- **9** Close the **Network Connections** screen.

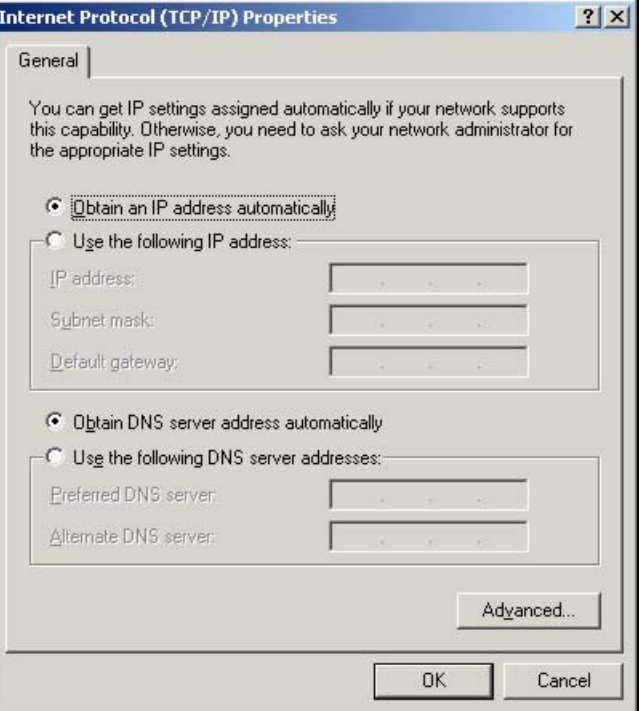

# **5.2 Safety Warnings**

For your safety, be sure to read and follow all warning notices and instructions.

- To reduce the risk of fire, use only No. 26 AWG or larger telecommunication line cord.
- Do NOT open the device or unit. Opening or removing covers can expose you to dangerous high voltage points or other risks. ONLY qualified service personnel can service the device. Please contact your vendor for further information.
- Use ONLY the dedicated power supply for your device. Connect the power cord or power adaptor to the right supply voltage (110V AC in North America or 230V AC in Europe).
- Do NOT use the device if the power supply is damaged as it might cause electrocution.
- If the power supply is damaged, remove it from the power outlet.
- Do NOT attempt to repair the power supply. Contact your local vendor to order a new power supply.
- Place connecting cables carefully so that no one will step on them or stumble over them. Do NOT allow anything to rest on the power cord and do NOT locate the product where anyone can walk on the power cord.
- If you wall mount your device, make sure that no electrical, gas or water pipes will be damaged.
- Do NOT install nor use your device during a thunderstorm. There may be a remote risk of electric shock from lightning.
- Do NOT expose your device to dampness, dust or corrosive liquids.
- Do NOT use this product near water, for example, in a wet basement or near a swimming pool.
- Make sure to connect the cables to the correct ports.
- Do NOT obstruct the device ventilation slots, as insufficient airflow may harm your device.
- Do NOT store things on the device.
- Connect ONLY suitable accessories to the device.

# **5.3 Viewing Your Product's Certifications**

- **1** Go to www.zyxel.com.
- **2** Select your product from the drop-down list box on the ZyXEL home page to go to that product's page.
- **3** Select the certification you wish to view from this page.